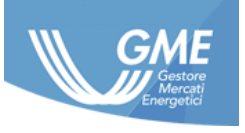

IDENTIFICATIVO: **PIP User Manual ver. 4.0** DATA: **01/06/2022** TIPO DOCUMENTO: **Manuale Utente** APPLICAZIONE: **G.M.E. S.p.A.**

# <span id="page-0-1"></span><span id="page-0-0"></span>**Piattaforma Informazioni Privilegiate**

## **Manuale Utente**

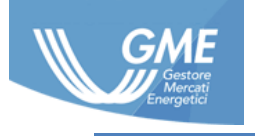

## **Registro delle Revisioni**

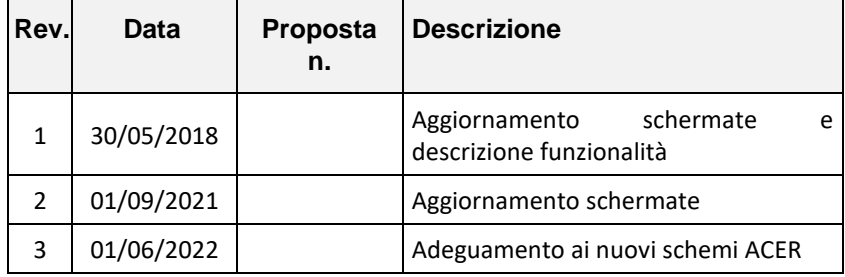

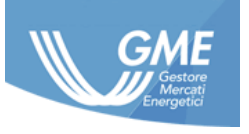

## **INDICE GENERALE**

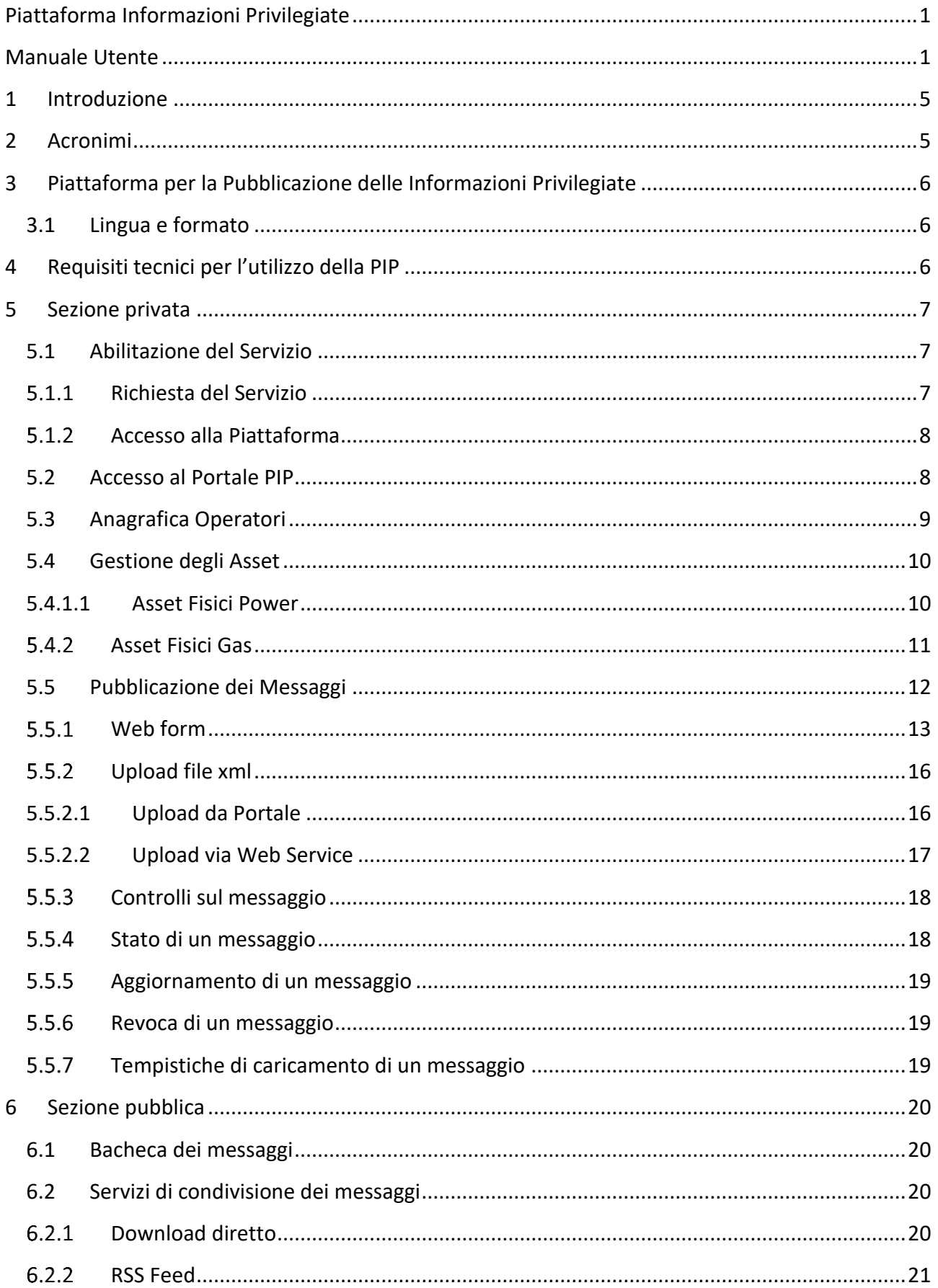

Le informazioni contenute nel presente documento sono di proprietà di GME S.p.A. e non possono, al pari di tale documento, essere riprodotte, utilizzate o divulgate in tutto o in parte a terzi senza preventiva autorizzazione scritta di GME S.p.A.

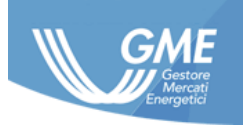

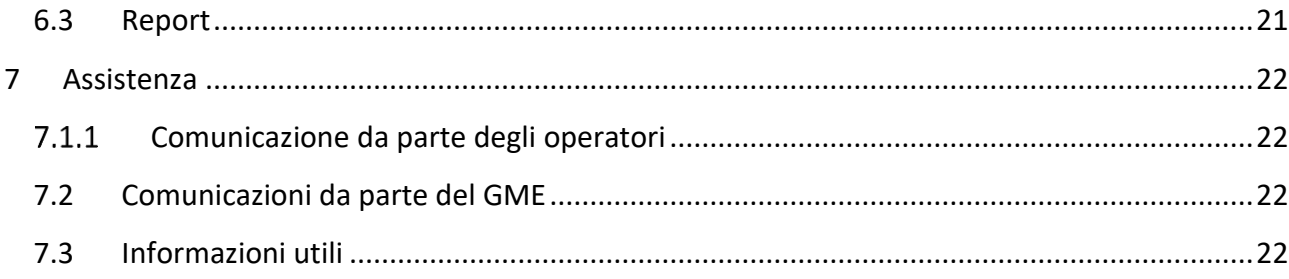

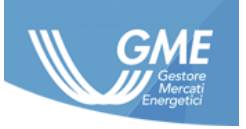

## **1 Introduzione**

<span id="page-4-0"></span>Il Regolamento (UE) n. 1227/2011 del Parlamento europeo e del Consiglio del 25 ottobre 2011 concernente l'integrità e la trasparenza del mercato dell'energia all'ingrosso (c.d. REMIT), stabilisce regole europee volte a prevenire pratiche abusive nei mercati all'ingrosso dell'energia elettrica e del gas naturale attraverso il divieto di manipolazione di mercato (art.5) e di abuso di informazioni privilegiate (art.3, c.d. divieto di insider trading). Con riferimento al divieto di insider trading, l'art.4 del REMIT pone in capo agli operatori di mercato<sup>1</sup> di comunicare in modo efficace e tempestivo le informazioni privilegiate di cui dispongono *"in relazione alle imprese o agli stabilimenti che l'operatore di mercato interessato, l'impresa madre o un'impresa collegata possiede o controlla oppure per i cui aspetti operativi l'operatore di mercato o l'impresa è responsabile in tutto o in parte*". Il suddetto obbligo può ritenersi assolto anche in caso di pubblicazione aggregata delle informazioni privilegiate a disposizione, come indicato nel medesimo articolo al comma 4. La definizione di comunicazione efficace e tempestiva è stata ulteriormente declinata nelle Guidelines predisposte da ACER (cap.7.2), nella misura in cui l'obbligo viene considerato efficacemente assolto da parte dell'operatore di mercato in caso di pubblicazione delle informazioni su una piattaforma centralizzata (predisposta dal TSO o da una borsa), consentendo la diffusione delle informazioni in modo omogeneo, facilmente accessibile al più ampio numero di soggetti possibili e al contempo ridimensionando l'onere gestionale della pubblicazione in capo all'operatore medesimo da effettuare sulla base di criteri puntuali definiti nelle medesime Guidelines. ACER ha conseguentemente invitato in modo non vincolante i mercati organizzati, come il GME, a creare delle piattaforme centralizzate per la pubblicazione delle informazioni privilegiate. Attualmente il portale REMIT predisposto da ACER ha dedicato quindi una sezione alla pubblicazione dell'elenco delle suddette piattaforme disponibili a livello europeo.

In considerazione dell'attuale scenario europeo in tema di piattaforme per la pubblicazione delle informazioni privilegiate, congiuntamente all'assenza di disposizioni vincolanti in merito alla centralizzazione dell'informazione da parte di soggetti quali ENTSO-E e ENTSO-G, il GME ha reso disponibile la Piattaforma per le Informazioni Privilegiate (di seguito: PIP) che consente agli operatori di mercato l'assolvimento dell'obbligo di pubblicazione delle informazioni privilegiate.

<span id="page-4-1"></span>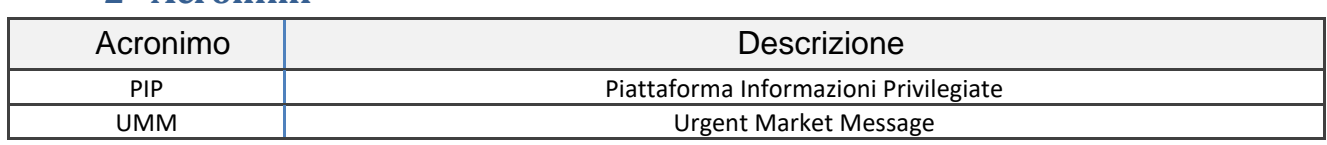

## **2 Acronimi**

<sup>1</sup> Ai fini del presente Manuale, per operatore di mercato si intende *una persona, inclusi i gestori dei sistemi di trasmissione, che esegue operazioni, compresa la trasmissione di ordini di compravendita, in uno o più mercati energetici all'ingrosso,* ai sensi di quanto previsto all'articolo 2, punto 7 del REMIT. Tali soggetti, al momento della sottoscrizione del contratto con il GME per l'accesso alla PIP, devono essere in possesso del codice ACER.

*Le informazioni contenute nel presente documento sono di proprietà di GME S.p.A. e non possono, al pari di tale documento, essere riprodotte, utilizzate o divulgate in tutto o in parte a terzi senza preventiva autorizzazione scritta di GME S.p.A.*

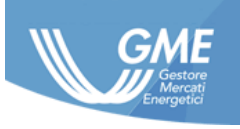

## **3 Piattaforma per la Pubblicazione delle Informazioni Privilegiate**

<span id="page-5-0"></span>La PIP è stata strutturata al fine di centralizzare, standardizzare, registrare, rendere accessibili e monitorabili tutte le informazioni privilegiate pubblicate su di essa, consentendo a tutti gli operatori di mercato attivi su uno o più mercati all'ingrosso dell'energia a livello europeo l'assolvimento dell'obbligo di pubblicazione delle informazioni ai sensi dell'art.4 del REMIT.

A tal fine, la piattaforma dispone di una sezione privata ad accesso controllato, riservata agli operatori di mercato che vogliano pubblicare informazioni privilegiate ed una sezione pubblica che permette a qualsiasi soggetto interessato di accedere alle predette informazioni secondo diverse modalità.

Il servizio di pubblicazione delle informazioni privilegiate reso disponibile tramite la piattaforma, viene reso secondo modalità aggiornate coerentemente ai requisiti tecnico/operativi indicati da ACER nelle proprie Guidelines.

Al fine di garantire la piena conformità della PIP agli standard definiti da ACER, GME adegua all'occorrenza la PIP ai nuovi requisiti tecnici e procedurali indicati da ACER nella documentazione rilevante.

In relazione allo standard previsto da ACER in merito alla compilazione dei messaggi, si rimanda alle disposizioni contenute nel REMIT Portal di ACER, con particolare riferimento al Manual of Procedures (MoP) on Data Reporting, Annex VII.

## **3.1 Lingua e formato**

<span id="page-5-1"></span>La lingua di pubblicazione è l'inglese.

Il formato data/ora utilizzato dalla piattaforma è l'UTC: tutti i campi data/ora forniti in input dai partecipanti devono essere in tale formato. In visualizzazione la piattaforma permette di selezionare alternativamente il formato UTC e quello italiano.

## **4 Requisiti tecnici per l'utilizzo della PIP**

<span id="page-5-2"></span>La PIP è stata strutturata per consentire agli operatori di mercato di pubblicare le informazioni privilegiate nell'ambito della piattaforma stessa manualmente, mediante l'utilizzo di un portale web e/o automaticamente attraverso un'interfaccia web service.

Per l'utilizzo del portale web è richiesta la disponibilità di un PC/Workstation con una connessione internet ed un browser Internet Explorer (versione 11), Edge o Chrome.

Per l'utilizzo del canale web service è richiesta la disponibilità di un applicativo client che utilizzi correttamente i metodi resi disponibili dal web service del GME, come descritto nell'apposito documento di "Implementation Guide" disponibile sul sito del GME al link:

<http://www.mercatoelettrico.org/It/GME/Biblioteca/software.aspx>

*Le informazioni contenute nel presente documento sono di proprietà di GME S.p.A. e non possono, al pari di tale documento, essere riprodotte, utilizzate o divulgate in tutto o in parte a terzi senza preventiva autorizzazione scritta di GME S.p.A.*

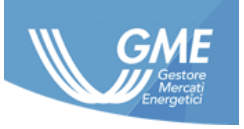

## **5 Sezione privata**

<span id="page-6-0"></span>La sezione ad accesso profilato consente all'operatore di mercato di pubblicare informazioni privilegiate riferite ad un asset fisico (UMM) o di carattere generale (Market Information).

In tale sezione l'operatore di mercato ha accesso al servizio di caricamento dei messaggi nel formato indicato da GME nel documento di "Implementation Guide" disponibile sul sito del GME al link: http://www.mercatoelettrico.org/It/GME/Biblioteca/software.aspx

La piattaforma consente la pubblicazione dei seguenti tipi di informazioni:

- UMM Power
- UMM Gas
- Market Information

## <span id="page-6-1"></span>**5.1 Abilitazione del Servizio**

## **Richiesta del Servizio**

<span id="page-6-2"></span>Al fine di attivare il servizio di pubblicazione delle Informazioni Privilegiate tramite PIP l'operatore di mercato:

1. Accede al sito

http://www.mercatoelettrico.org/It/Monitoraggio/InformazioniPrivilegiate.aspx ;

- 2. Seleziona l'opzione "Richiedi l'accesso alla PIP";
- 3. Compila in tutte le sue parti il form online, selezionando, al termine del processo, "Conferma e stampa contratto";
- 4. Stampa in forma cartacea e sottoscrive il pdf del contratto così generato in tutte le sue parti;
- 5. Stampa, compila e sottoscrive il relativo Allegato (dichiarazione, ai sensi del DPR 445/2000, attestante i poteri di rappresentanza del soggetto sottoscrittore del contratto)<sup>2</sup>;
- 6. Invia, in originale, la documentazione di cui ai precedenti punti 4 e 5, debitamente compilata e sottoscritta tramite raccomandata con ricevuta di ritorno, corriere, ovvero, consegna a mano a:

Gestore dei mercati energetici S.p.A. Viale Maresciallo Pilsudski 122/124 00197 Roma, Italia

<sup>&</sup>lt;sup>2</sup> La dichiarazione può essere sostituita da altra documentazione attestante i poteri di rappresentanza.

Le informazioni contenute nel presente documento sono di proprietà di GME S.p.A. e non possono, al pari di tale documento, essere riprodotte, *utilizzate o divulgate in tutto o in parte a terzi senza preventiva autorizzazione scritta di GME S.p.A.*

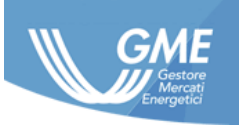

## **Accesso alla Piattaforma**

<span id="page-7-0"></span>Entro 15 giorni lavorativi dalla data di ricezione del contratto e della documentazione ad esso allegata, il GME verifica la regolarità e la completezza della documentazione presentata.

Qualora le verifiche sul contratto e la relativa documentazione allegata, abbiano avuto esito positivo, il GME accetta la proposta di contratto trasmettendo all'operatore richiedente, entro il predetto termine, una comunicazione all'indirizzo email dello User indicato dall'operatore di mercato nel contratto PIP, con la quale sono comunicati l'accettazione, l'esito positivo del processo di abilitazione e le credenziali, Login e Password, per l'accesso alla piattaforma PIP.

Qualora il GME, nel corso dello svolgimento delle predette verifiche, riscontri qualche irregolarità o incompletezza nella documentazione presentata, comunica all'operatore di mercato gli adempimenti necessari per regolarizzare o completare la documentazione stessa, nonché il termine entro il quale provvedere a tali adempimenti. Tale comunicazione interrompe il termine di 15 giorni indicato dal GME per la verifica del contratto e dei relativi allegati che riprende a decorrere dalla ricezione, da parte del GME, della documentazione regolarizzata o completata. Qualora, entro il termine indicato dal GME, l'operatore di mercato non abbia dato seguito a quanto richiesto dal GME, la proposta di contratto perderà definitivamente effetto.

Le credenziali per l'accesso, login e password, dovranno essere necessariamente cambiate al primo accesso al portale.

Lo user abilitato ai servizi PIP, utilizzando le credenziali ricevute, ricopre il ruolo di "Master User" e può creare ulteriori account di servizio. Le suddette credenziali per tali account saranno comunque recapitate all'indirizzo email indicato nel contratto. Nel caso in cui uno user abbia perso la propria Password, può richiederne la rigenerazione mediante la funzionalità "Reset Password" che provvederà ad inviare la nuova password alla email del "Master User".

L'accesso all'interfaccia web service sarà consentito, a seguito del primo accesso al portale.

## **5.2 Accesso al Portale PIP**

<span id="page-7-1"></span>L'accesso alla sezione privata della PIP avviene cliccando il pulsante "Login" sul sito:

[https://pip.ipex.it](https://pip.ipex.it/)

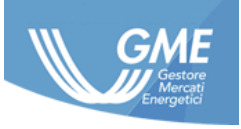

## **5.3 Anagrafica Operatori**

<span id="page-8-0"></span>Attraverso la pagina "Administration/Market Participant" lo user visualizza l'anagrafica dell'operatore di mercato per cui risulta abilitato, mentre nella pagina "Administration/Users" visualizza l'anagrafica degli User abilitati.

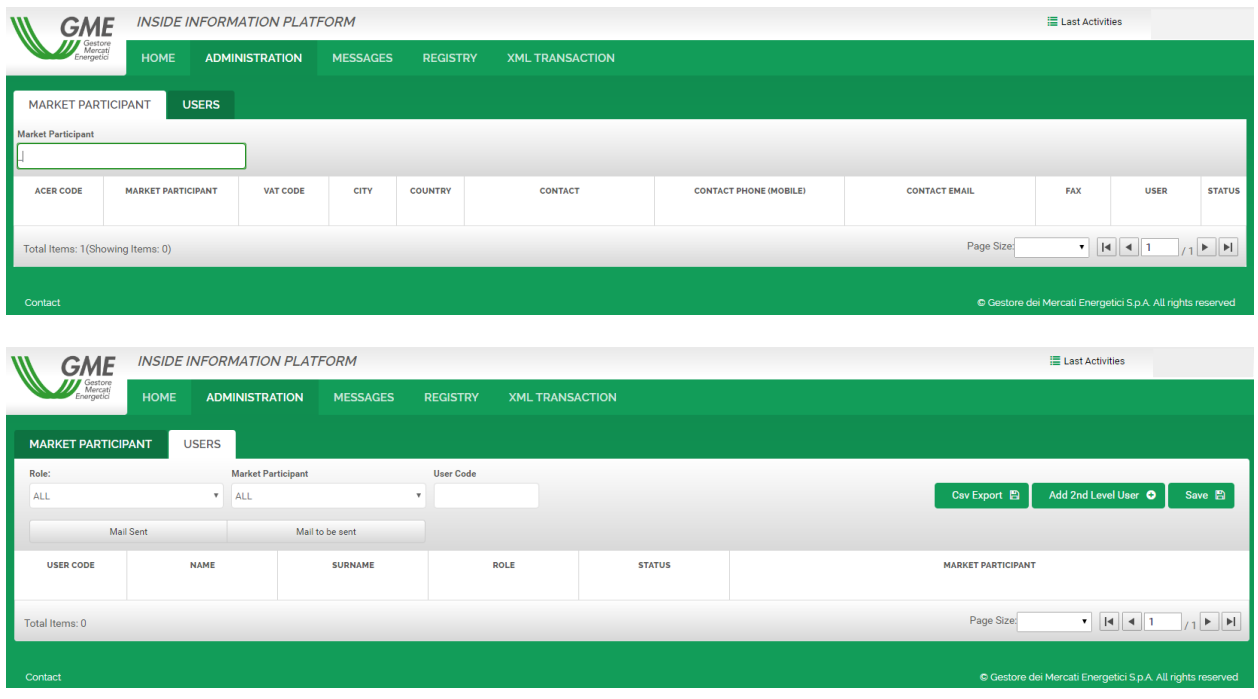

Nella propria sezione "Anagrafica", la PIP mostra i seguenti campi:

## **Anagrafica generale**

- Ragione Sociale
- Partita IVA
- Codice ACER
- Nazione e Città dell'operatore
- Nome e Login del Master User
- Data abilitazione Master User
- Telefono e cellulare del Master User
- Email per le comunicazioni tecnico/operative PIP
- Stato dell'operatore

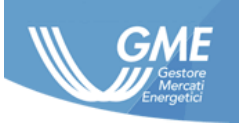

## **5.4 Gestione degli Asset**

<span id="page-9-0"></span>Gli asset fisici sono definiti come strutture di produzione, consumo, stoccaggio, trasmissione di energia elettrica o gas e impianti di GNL.

La pubblicazione di un UMM richiede la registrazione preventiva da parte dell'operatore di mercato dell'asset oggetto di comunicazione all'interno della propria sezione anagrafica asset.

La registrazione di un asset fisico prevede il caricamento in piattaforma delle informazioni anagrafiche dell'asset a cui potranno essere riferite le comunicazioni di tipo UMM descritte nella sezione [5.5.](#page-11-0) Tali informazioni possono essere modificate dall'operatore di mercato in qualunque momento.

Le modalità attraverso le quali procedere con il caricamento degli asset fisici sono due:

- web form
- upload file xml

Entrambe le modalità permettono il caricamento di uno o più asset alla volta, compilando i campi previsti nell'Implementation Guide.

La funzionalità di upload mediante file xml è descritta nel paragrafo [5.5.2.1.](#page-15-1)

Attraverso la modalità di upload del file xml, è possibile per l'operatore fornire in input un campo libero in formato testo (marketParticipantNumber), restituito successivamente nella FA del messaggio, utilizzabile, ad esempio, come codice chiave privato dell'asset.

Il portale dispone di una sezione dedicata alla registrazione di asset fisici Power ed una dedicata agli asset fisici Gas.

## **5.4.1.1 Asset Fisici Power**

<span id="page-9-1"></span>La piattaforma consente l'inserimento e la gestione delle seguenti tipologie di asset Power:

- Unità di produzione
- Unità di consumo
- Reti di trasmissione
- Altre

I campi richiesti per la creazione di un asset Power sono i seguenti:

- Codice ACER Operatore
- Codice nazionale asset (per l'Italia CENSIMP)
- Codice EIC asset (opzionale)
- Descrizione dell'Asset
- Tipo asset

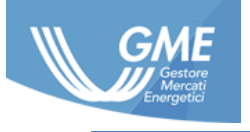

- Tecnologia (solo per Asset di produzione)
- Indicazione della bidding zone (più di una nel caso di reti di trasmissione)
- Codice ISO2 del paese di riferimento della bidding zone (più di uno in caso di reti di trasmissione)
- Capacità installata

Il codice EIC della zona è ricavato automaticamente dalla piattaforma. Nel caso in cui la zona non venga riconosciuta dalla piattaforma, inviare una richiesta di abilitazione a pip@mercatoelettrico.org con indicazione del Codice EIC della zona da abilitare.

L'unità di misura della capacità è il MW.

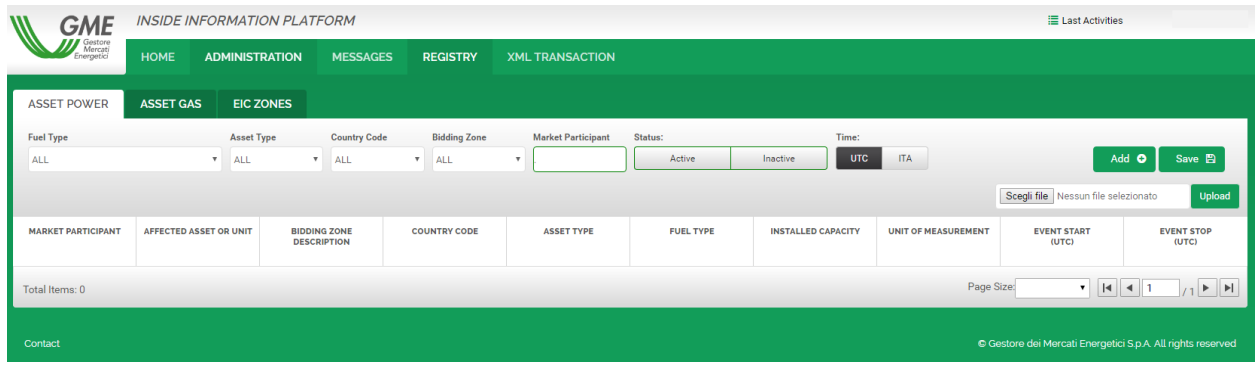

Il codice identificativo attribuito ad un asset non può essere modificato, eventuali necessità di modifica di tale codice richiedono la disabilitazione dell'asset e la creazione di uno nuovo. La piattaforma tiene traccia delle modifiche effettuate sugli asset, nella sezione REGISTRY/ASSET.

Maggiori dettagli sulla compilazione dei campi sono forniti nell'Implementation Guide.

## **Asset Fisici Gas**

<span id="page-10-0"></span>La piattaforma consente l'inserimento e la gestione delle seguenti tipologie di asset Gas:

- Gasdotto offshore
- Sistema di trasmissione
- Stoccaggio
- Iniezione
- Ritiro
- Impianto di trattamento del gas
- Impianto di rigassificazione
- Stazione compressore
- Produzione offshore
- Contratto di importazione

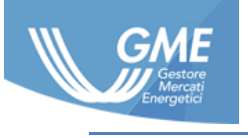

- Consumo
- GNL
- Altro

I campi richiesti per la creazione di un asset Gas sono i seguenti:

- Codice ACER Operatore
- Codice nazionale asset
- Codice EIC asset (opzionale)
- Descrizione dell'Asset
- Tipo asset
- Tecnologia (solo per Asset di produzione)
- Indicazione della balancing zone (più di una in caso di reti di trasmissione)
- Codice ISO2 del paese di riferimento della balancing zone (più di una in caso di reti di trasmissione)
- Unità di misura
- Capacità installata

Il codice EIC della zona è ricavato automaticamente dalla piattaforma. Nel caso in cui la zona non venga riconosciuta dalla piattaforma, inviare una richiesta di abilitazione a pip@mercatoelettrico.org con indicazione del Codice EIC della zona da abilitare.

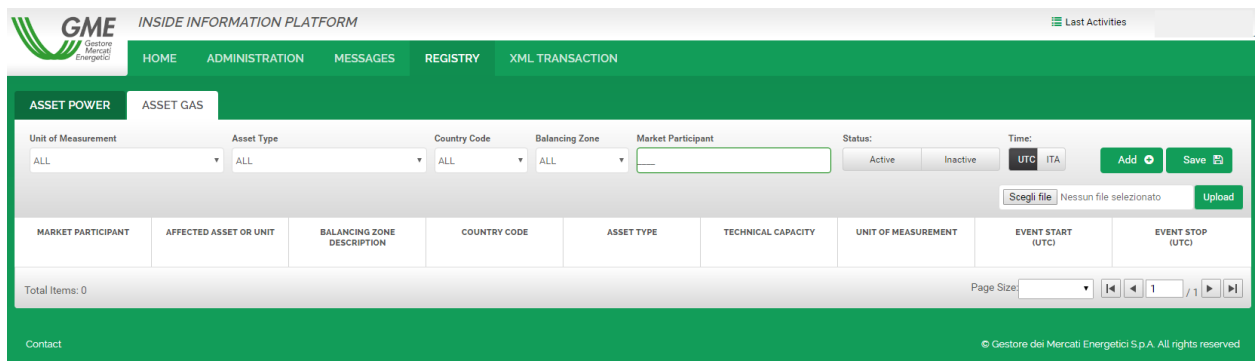

Il codice identificativo attribuito ad un asset non può essere modificato, eventuali necessità di modifica di tale codice richiedono la disabilitazione dell'asset e la creazione di uno nuovo.

Maggiori dettagli sulla compilazione dei campi sono forniti nell'Implementation Guide.

## **5.5 Pubblicazione dei Messaggi**

<span id="page-11-0"></span>La piattaforma permette di comunicare due tipologie di messaggi:

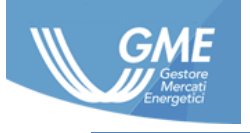

- UMM messaggi strutturati relativi ad asset fisici caricati dall'operatore di mercato nella propria anagrafica asset, suddivisi tra Power e Gas, relativi a Indisponibilità o limitazione di capacità, ovvero eventi il cui effetto è quello di ridurre la capacità disponibile dell'asset.
- Market Information informazioni privilegiate fornite in maniera non strutturata, sotto forma di titolo e testo descrittivo libero.

I messaggi possono essere pubblicati in due diverse modalità:

- web form
- upload file xml

A seguito della creazione del messaggio, ad esso è associato un "MessageID" univoco, attraverso il quale è sempre possibile recuperare il messaggio sia all'interno della sezione privata della piattaforma, che nella bacheca pubblica. Tale campo rappresenta inoltre il riferimento univoco attraverso il quale effettuare sostituzioni o revoche del messaggio stesso.

Il Message Id è costituito da una parte fissa, il "Thread Id", e da un contatore a tre cifre, il "VersionNumber", che si aggiorna ogniqualvolta venga effettuata una modifica di un messaggio esistente.

Una volta che un messaggio è stato creato, questo sarà visibile nella sezione pubblica della piattaforma, all'interno della bacheca degli UMM Power o Gas o in quella delle Market Information a seconda del caso.

Attraverso la modalità di upload del file xml, è possibile per l'operatore fornire in input un campo libero in formato testo (marketParticipantNumber), restituito successivamente nella FA del messaggio, utilizzabile, ad esempio, come codice chiave privato del messaggio.

Fermo restando quanto previsto all'articolo 3.6 del contratto, la PIP tiene sempre traccia dell'esistenza dei messaggi permettendo all'operatore di mercato, se necessario, l'aggiornamento e/o la revoca degli stessi.

## **Web form**

<span id="page-12-0"></span>La creazione di messaggi mediante web form avviene tramite la compilazione di una form ricalcante i campi presenti nell'Implementation Guide.

## **CREAZIONE DI UN UMM POWER**

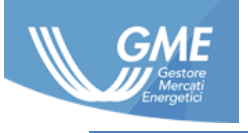

#### **Power Umm**

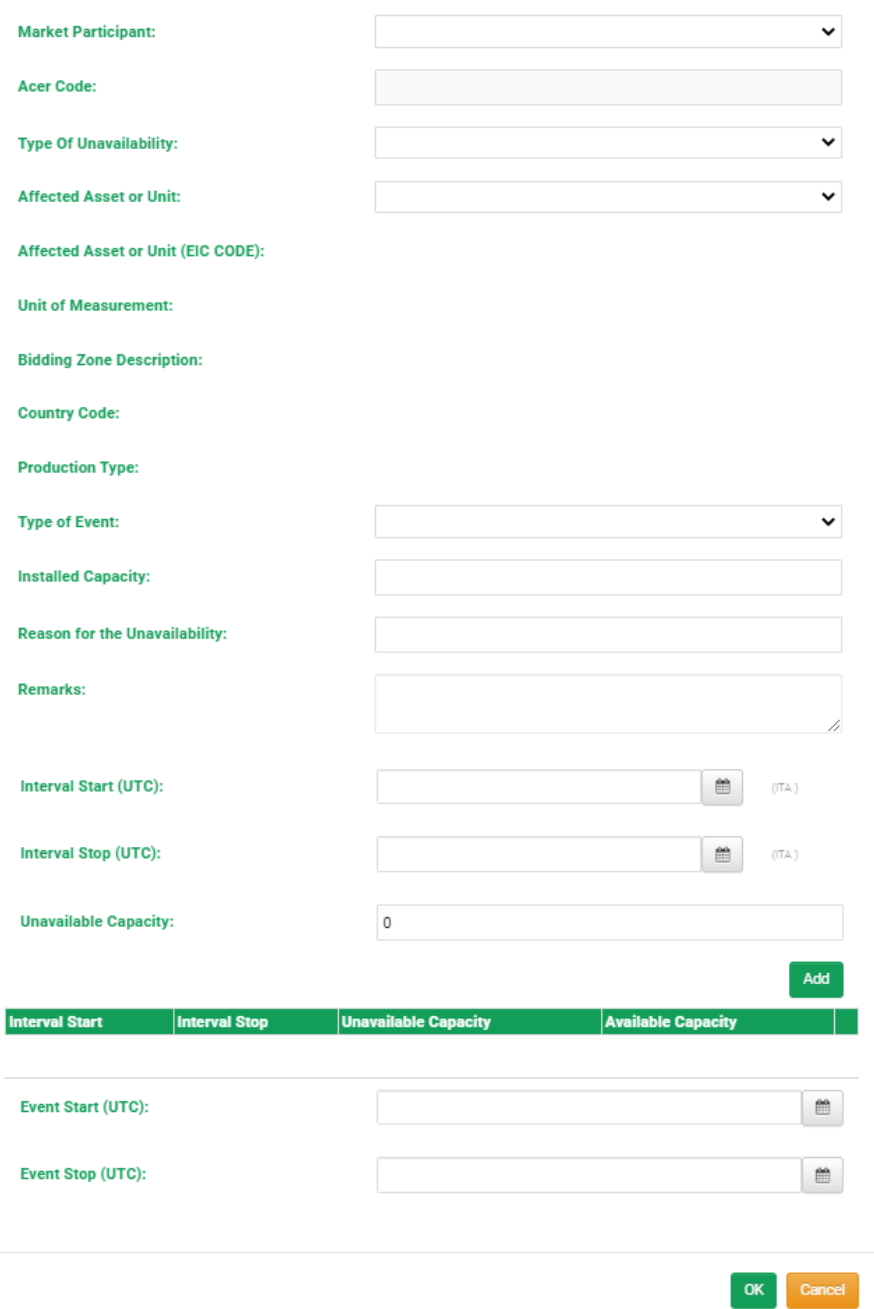

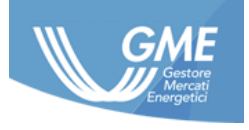

#### **CREAZIONE DI UN UMM GAS**

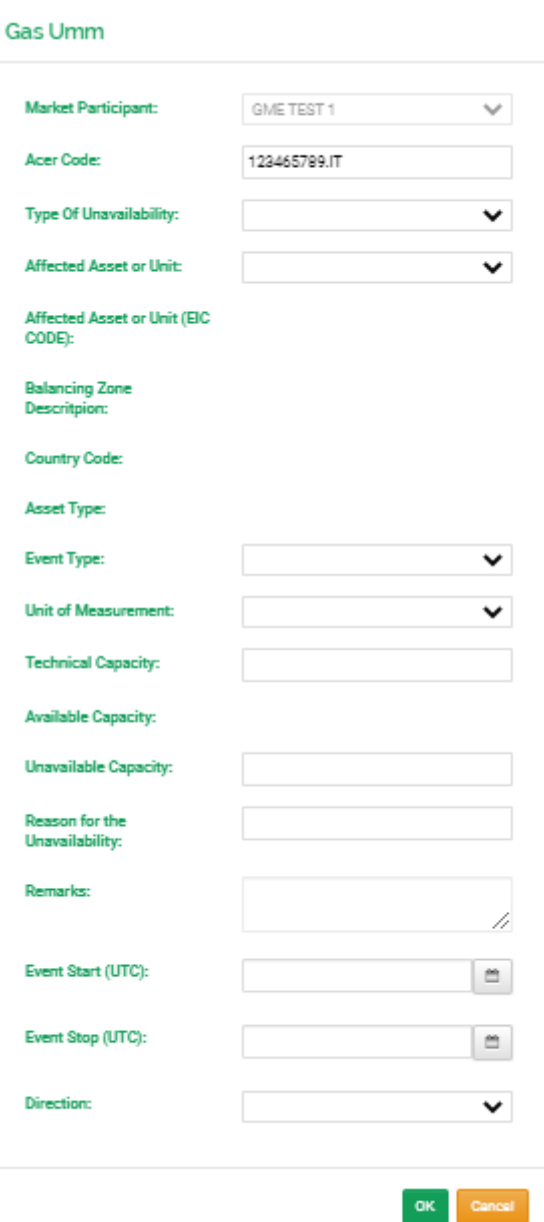

#### **CREAZIONE DI UNA MARKET INFORMATION**

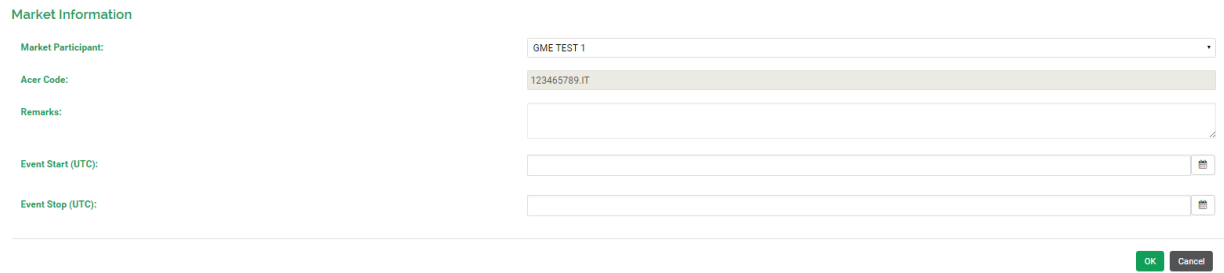

*Le informazioni contenute nel presente documento sono di proprietà di GME S.p.A. e non possono, al pari di tale documento, essere riprodotte, utilizzate o divulgate in tutto o in parte a terzi senza preventiva autorizzazione scritta di GME S.p.A.*

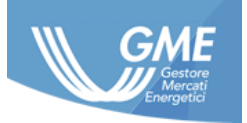

La modifica (sostituzione o revoca) dei messaggi, avviene invece attraverso click del tasto destro sul messaggio da modificare:

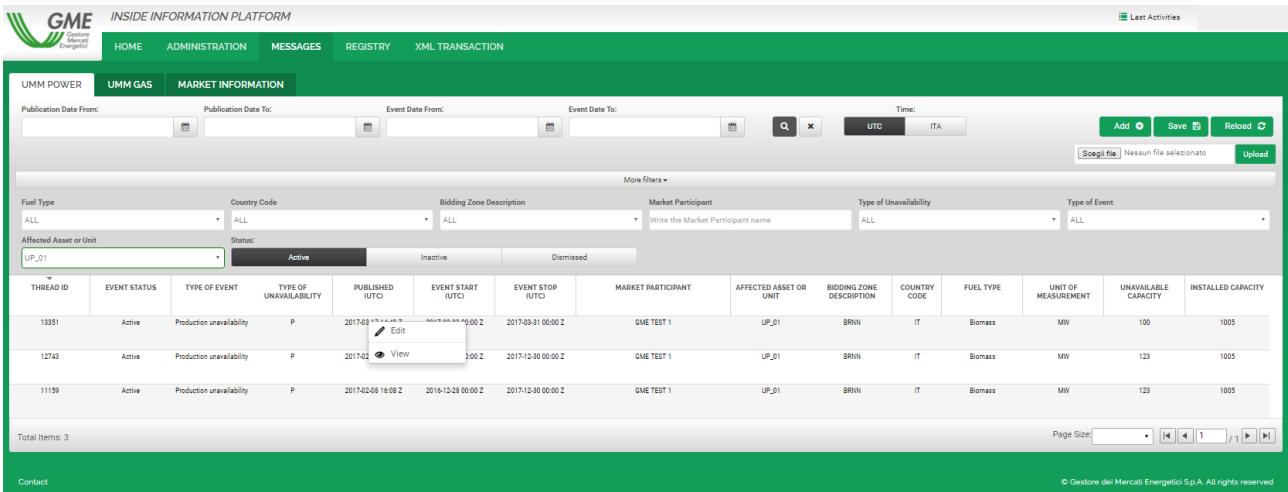

A valle della creazione/modifica le righe impattate saranno colorate in rosso per consentire allo User di controllare i dati inseriti. Per confermare l'operazione cliccare sul tasto Save, dopodiché la PIP fornirà la seguente notifica:

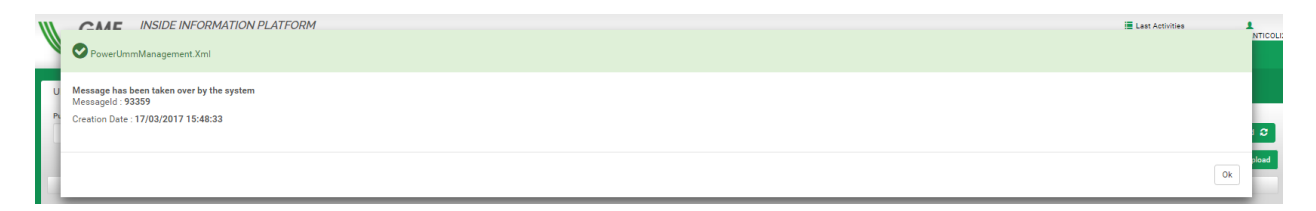

## **Upload file xml**

<span id="page-15-0"></span>L'upload dei messaggi mediante file xml può avvenire attraverso due modalità:

- Upload da Portale;
- Upload via Web Service.

## **5.5.2.1 Upload da Portale**

<span id="page-15-1"></span>L'upload di un messaggio da portale avviene dalla sezione Messages mediante la funzionalità Upload file:

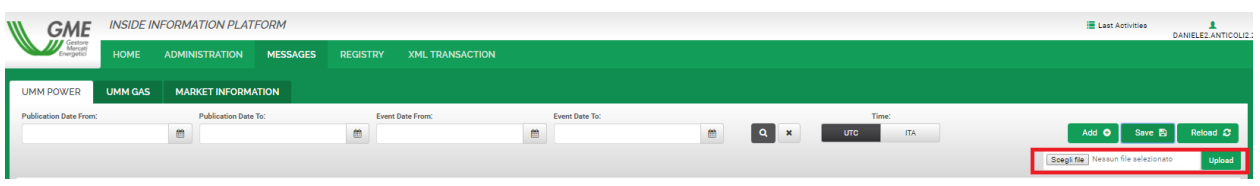

*Le informazioni contenute nel presente documento sono di proprietà di GME S.p.A. e non possono, al pari di tale documento, essere riprodotte, utilizzate o divulgate in tutto o in parte a terzi senza preventiva autorizzazione scritta di GME S.p.A.*

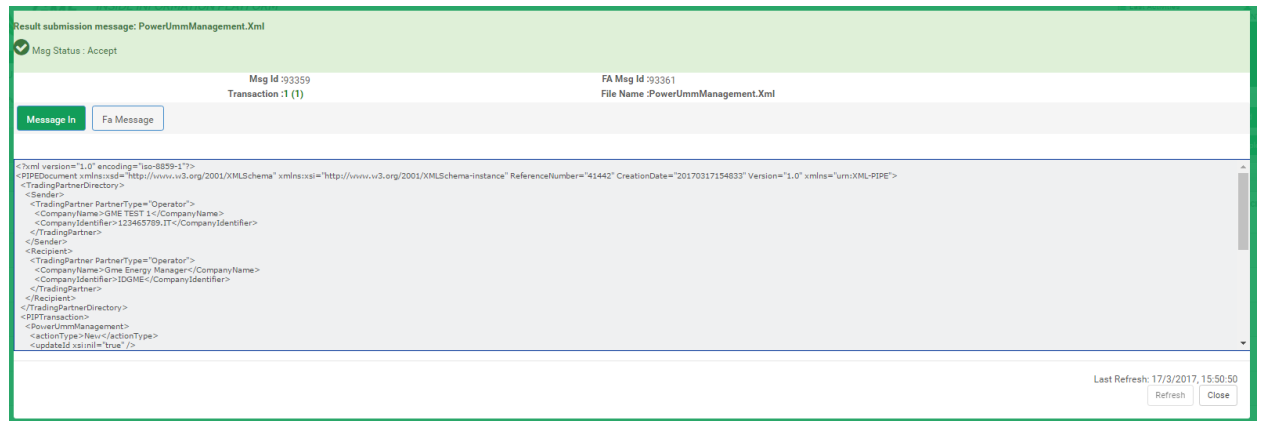

## **5.5.2.2 Upload via Web Service**

<span id="page-16-0"></span>La PIP espone un'interfaccia web service adibita al caricamento automatico dei messaggi nell'ambito della piattaforma stessa.

L'accesso all'interfaccia web service è consentito, a seguito del primo accesso al portale, attraverso il metodo di login.

Il WSDL del web service PIP è disponibile all'indirizzo:

<https://pip.ipex.it/pipws/service.asmx>

Il web service PIP espone le seguenti funzioni:

- Login: Consente di stabilire una sessione di lavoro con la PIP. È la prima funzione che l'applicativo client deve invocare per potere usufruire delle funzionalità esposte dal web service. Con questa operazione l'operatore si identifica nell'ambito della PIP, che restituisce, nella risposta, un identificativo di sessione che l'applicazione client deve indicare in tutte le successive invocazioni di funzioni del web service;
- Logout: Termina una sessione di lavoro con la PIP. Al termine della sessione di lavoro, l'applicativo dell'utente deve invocare questa funzione al fine di rilasciare le risorse utilizzate;
- UploadMessage: Consente di inviare un documento xml alla PIP. Per ogni documento ricevuto, il web service restituisce una risposta che contiene l'identificativo attribuito al documento inviato, la data e l'ora di ricezione. Per ogni documento ricevuto, il web-service restituisce altresì, in risposta, un documento xml contenente l'accettazione del documento o la motivazione del fallimento dell'operazione;
- DownloadMessage: Consente di scaricare tutti i documenti resi disponibili all'operatore dal GME. Questa funzione verifica la presenza di nuovi messaggi da scaricare e, nel caso ce ne

*Le informazioni contenute nel presente documento sono di proprietà di GME S.p.A. e non possono, al pari di tale documento, essere riprodotte, utilizzate o divulgate in tutto o in parte a terzi senza preventiva autorizzazione scritta di GME S.p.A.*

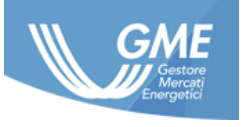

siano, restituisce il primo messaggio scaricabile. La PIP indica come "letto" il messaggio restituito; una successiva invocazione del metodo downloadMessage non restituisce più quel messaggio. Per scaricare nuovamente un messaggio già letto, si può ricorrere al metodo ForceDownloadMessage;

- GetNextMessage: Permette di ottenere la lista dei messaggi ancora da scaricare, cioè non letti. Tale metodo restituisce una lista in formato xml che contiene il nome e l'identificativo di ciascun messaggio scaricabile. Il numero massimo dei messaggi inclusi nella lista può essere indicato all'invocazione;
- ForceDownloadMessage: Consente di scaricare uno specifico messaggio, individuato tramite il suo identificativo, anche se questo era già stato scaricato. La PIP comunque indica come "letto" il messaggio restituito;

## **Controlli sul messaggio**

<span id="page-17-0"></span>La PIP effettua i seguenti controlli automatici sui messaggi, a prescindere dalla modalità di consegna degli stessi:

- Asset code UMM presente nell'anagrafica asset dell'operatore di mercato
- Capacità indisponibile UMM <= capacità nominale
- Coerenza del nome e del formato dei campi

Tali controlli sono effettuati in fase di ricezione del file xml. In caso di mancato superamento dei controlli, il messaggio non verrà caricato sulla PIP e lo user riceverà un messaggio di errore.

## **Stato di un messaggio**

<span id="page-17-1"></span>Al momento dell'inserimento in piattaforma, al messaggio viene attribuito lo stato "Active" e lo stesso mantiene tale stato fino:

- al momento della sua eventuale sostituzione con un messaggio più aggiornato o della sua revoca. In tali casi lo stato del messaggio diviene "Dismissed";
- al superamento della "data fine" dell'evento in esso rappresentato. In tale caso lo stato del messaggio diviene "Inactive".

Un messaggio in stato "Dismissed" non è più un messaggio valido ai fini della pubblicazione sulla PIP. Un messaggio in stato "Inactive" è un messaggio valido che ha concluso naturalmente il suo ciclo di vita.

Al momento dell'inserimento in piattaforma, al messaggio riferito ad un evento passato viene direttamente attribuito lo stato "Inactive".

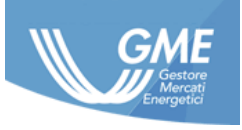

## **Aggiornamento di un messaggio**

<span id="page-18-0"></span>La sostituzione del messaggio avviene indicando in un apposito campo - "UpdateID" - il "MessageID" del messaggio che si intende sostituire e popolando il campo "Action Type" con l'azione "Replace".

Il messaggio sostituito passa in stato "Dismissed" e nella sezione pubblica della PIP viene barrato in modo da evidenziarne la sostituzione con un messaggio nuovo.

Il messaggio nuovo risulta invece collegato al messaggio sostituito attraverso l'UpdateID. È possibile sia all'interno della sezione privata dell'operatore di mercato, che in quella pubblica, visualizzare la cronologia di eventi afferenti ad un dato messaggio attraverso le sue eventuali sostituzioni o revoche, mediante click sul messaggio e selezione del tab "UMM History".

## **Revoca di un messaggio**

<span id="page-18-1"></span>La revoca del messaggio avviene indicando in un apposito campo - "UpdateID" - il "MessageID" del messaggio che si intende revocare e popolando il campo "Action Type" con l'azione "Revoke".

Il messaggio sostituito passa in stato "Dismissed" ed in visualizzazione viene barrato in modo da evidenziarne la revoca.

## **Tempistiche di caricamento di un messaggio**

<span id="page-18-2"></span>La PIP non effettua alcun controllo sulla data di caricamento di un messaggio, che pertanto può riferirsi a qualunque data anche anteriore a quella di caricamento del messaggio stesso.

In ogni caso si ricorda che, in virtù dei controlli effettuati dalla piattaforma e descritti nel paragrafo [5.5.3,](#page-17-0) un asset fisico deve essere registrato nella anagrafica degli asset dell'operatore di mercato, prima che questi possa inserire sulla PIP UMM relativi all'asset stesso.

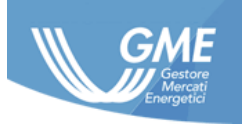

## **6 Sezione pubblica**

<span id="page-19-0"></span>La sezione pubblica permette a tutti i soggetti interessati di:

- accedere alle informazioni pubblicate dagli operatori di mercato negli ultimi 24 mesi;
- scaricare gli UMM e le Market Information in formato xml e csv;
- registrarsi ad un servizio di web feed RSS attraverso il quale ottenere automaticamente gli aggiornamenti delle informazioni pubblicate sulla PIP.

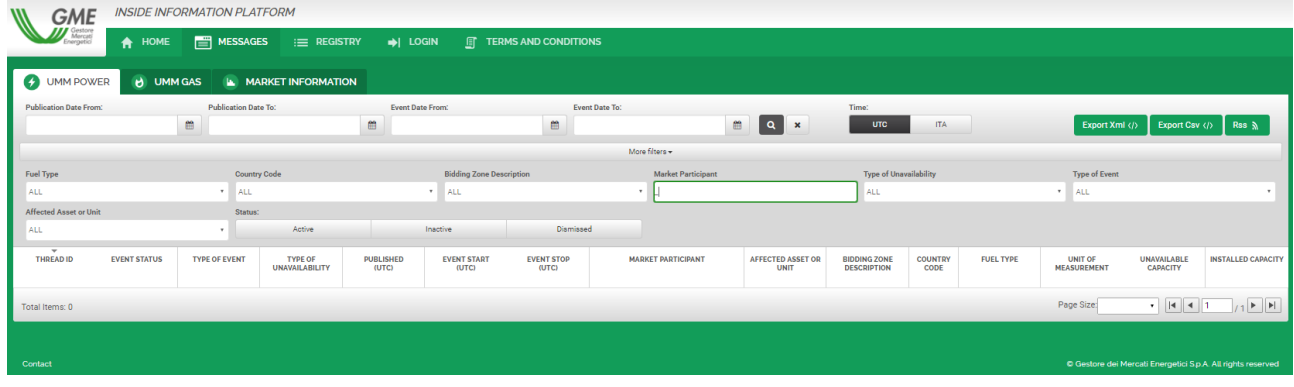

## **6.1 Bacheca dei messaggi**

<span id="page-19-1"></span>La sezione pubblica della PIP dispone di tre bacheche distinte per la visualizzazione ed il download in formato xml e csv dei messaggi pubblicati dagli operatori di mercato:

- Bacheca UMM Power
- Bacheca UMM Gas
- Bacheca Market Information

I dati sono rappresentati in formato tabellare, filtrabili e ordinabili secondo i campi principali.

## **6.2 Servizi di condivisione dei messaggi**

<span id="page-19-2"></span>I messaggi pubblicati sono disponibili, oltre che in visualizzazione sulle bacheche relative, attraverso le seguenti modalità:

- xml e csv, tramite download diretto
- RSS Feed

## **6.2.1 Download diretto**

<span id="page-19-3"></span>È possibile scaricare in ogni momento dalle bacheche dei messaggi un file in formato xml o csv contenente i dati relativi ai messaggi visualizzati in quel momento dal soggetto che ha effettuato l'accesso alla sezione pubblica della PIP.

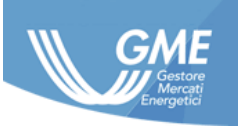

## **RSS Feed**

<span id="page-20-0"></span>La sottoscrizione al web feed RSS si effettua mediante click sull'apposito pulsante RSS posto all'interno delle bacheche pubbliche dei messaggi. Questa modalità permette di accedere tramite un RSS Reader ai messaggi presenti in bacheca che rispondono ai filtri presenti al momento della sottoscrizione del servizio. Il feed fornito rispetta i requisiti tecnici e operativi richiesti da ACER nelle proprie Guidelines ed in particolare implementa i seguenti schemi pubblicati nel Manual of Procedures (MoP) on Data Reporting, Annex VIII XML Schema for Inside Information Reporting:

- REMITUMMElectricitySchema\_V2.xsd
- REMITUMMGasSchema\_V2.xsd
- REMITUMMOtherSchema\_V1.xsd

## **6.3 Report**

<span id="page-20-1"></span>Dalla pagina principale della sezione pubblica della PIP è raggiungibile al pulsante "Report" una pagina dedicata alla reportistica della PIP, contenente i seguenti report:

- **Report operatori** elenco degli operatori di mercato iscritti
- **Report asset**  storico degli asset registrati nelle anagrafiche degli operatori di mercato

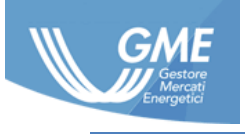

## <span id="page-21-0"></span>**7 Assistenza**

## **Comunicazione da parte degli operatori**

<span id="page-21-1"></span>Per eventuali comunicazioni inerenti:

- problematiche di accesso alla PIP
- problematiche nella gestione operativa della PIP

l'operatore può inviare una email all'indirizzo [pip@mercatoelettrico.org.](mailto:pip@mercatoelettrico.org) Il GME si riserva di chiedere, ove necessario, ulteriori chiarimenti e informazioni all'operatore.

## **7.2 Comunicazioni da parte del GME**

<span id="page-21-2"></span>Comunicazioni ed aggiornamenti inerenti la piattaforma sono pubblicate in bacheca pubblica nella sezione "Home/News". Comunicazioni riservate agli operatori sono invece riportate previo login alla sezione privata, nella sezione "Home/Info".

Le interruzioni programmate delle funzionalità della PIP, ovvero, gli interventi di manutenzione della PIP stessa, verranno preannunciati tempestivamente dal GME a tutti gli user della PIP nonché ai referenti per le comunicazioni tecniche e operative, mediante apposita comunicazione che sarà inviata, ove possibile, con almeno 1 giorno calendariale di anticipo rispetto alla relativa interruzione/intervento manutentivo. In tali casi il GME può rendere altresì noto, mediante apposito avviso pubblicato nell'ambito della PIP, il ricorrere del predetto evento manutentivo.

Nel caso in cui si verifichino malfunzionamenti, interruzioni, ritardi e sospensioni non programmate delle funzionalità della PIP, il GME notifica tempestivamente all'operatore di mercato il ricorrere di tale evenienza, inviando una email all'indirizzo associato al Master User e al referente per le comunicazioni tecniche ed operative. Il GME potrà rendere altresì noto il ricorrere di tale evenienza mediante avviso pubblicato sul proprio sito istituzionale nella sezione REMIT.

GME invierà inoltre un messaggio analogo a seguito del ripristino della normale attività della piattaforma.

## **7.3 Informazioni utili**

<span id="page-21-3"></span>Salvo i casi di cui al precedente paragrafo [7.2,](#page-21-2) la PIP è sempre operativa 365 giorni all'anno, 24 ore al giorno.